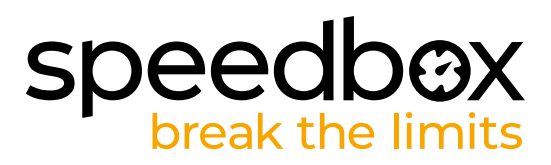

# **SpeedBox 3.0 B.Tuning for Bafang**

### **STEP 1: Preparation for installaion**

- **A.** Prepare the following tools:
	- 1. Phillips screwdriver PH1
	- 2. Precision slotted screwdriver
	- If crank removal is necessary, you will need:
	- 3. Crank puller (for quadrilateral central axes)
	- 4. Hex Key H8
	- 5. Wrench 22 mm
- **B.** Turn off the e-bike.
- **C.** Remove the battery from the e-bike according to the manufacturer's manual.

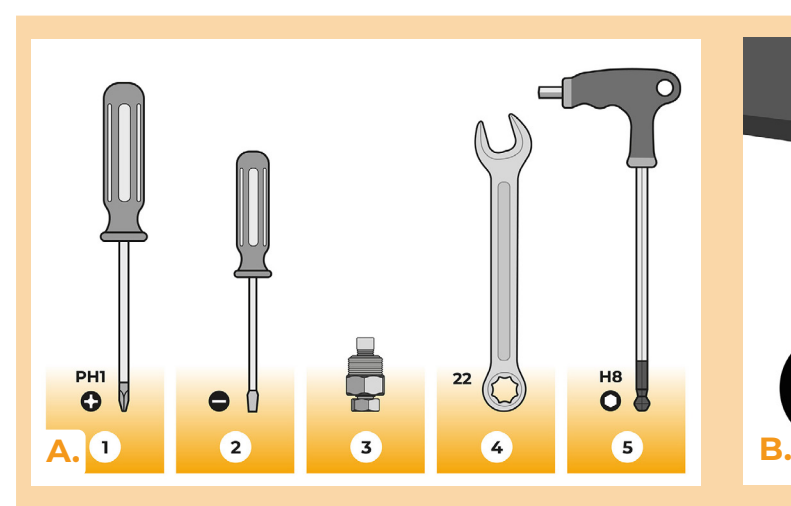

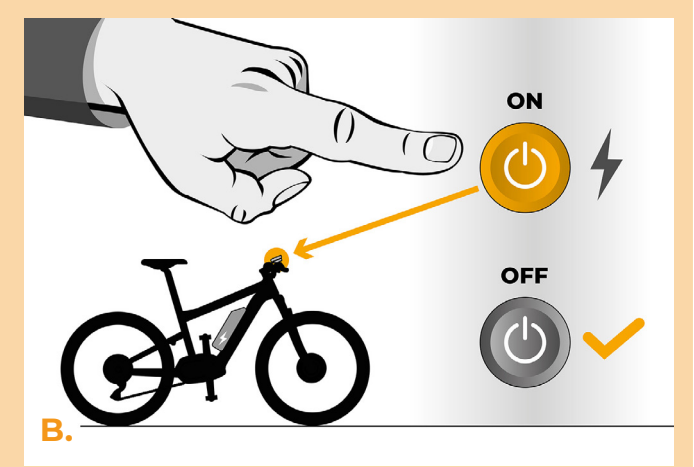

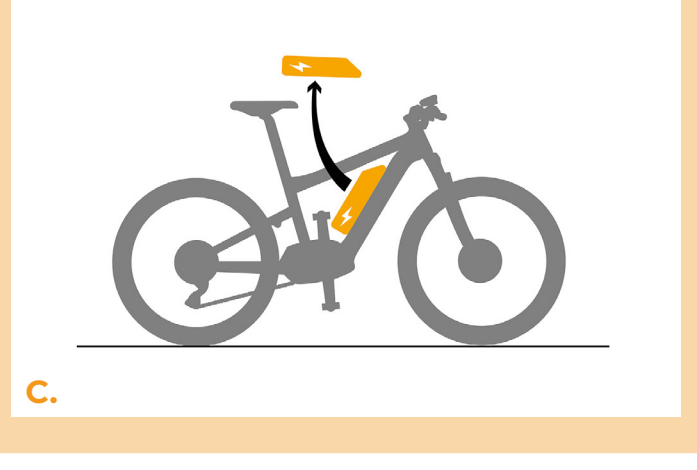

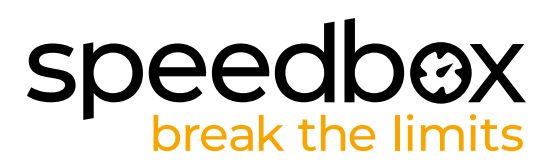

#### **STEP 2: Motor cover removal**

- **A.** If the crank interferes with the removal of the plastic motor cover, it must be dismantled according to the manufacturer's manual.
- **B.** Unscrew the two screws holding the upper motor cover with the Phillips screwdriver PH1.
- **C.** Remove the motor cover.
- **D.** Unfold the connector cover.

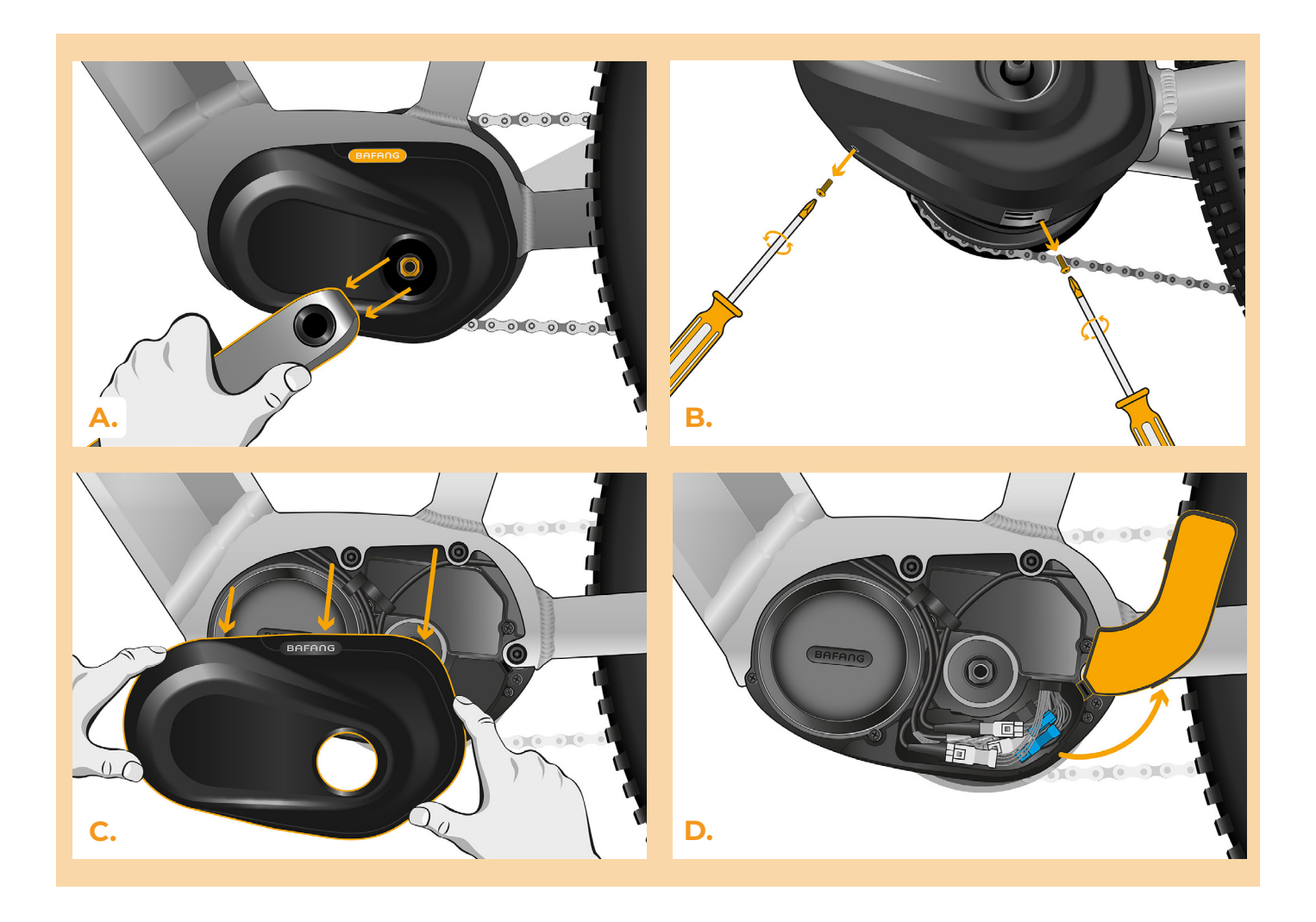

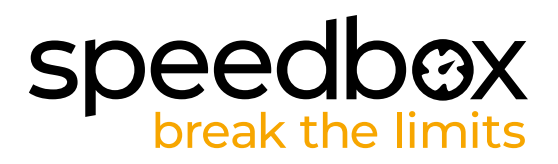

### **STEP 3: Disconnecting the connectors from the motor**

- **A.** Using the precision slotted screwdriver, disconnect the speed sensor connector.<br>**B.** Disconnect the display connector in the same manner.
- **B.** Disconnect the display connector in the same manner.

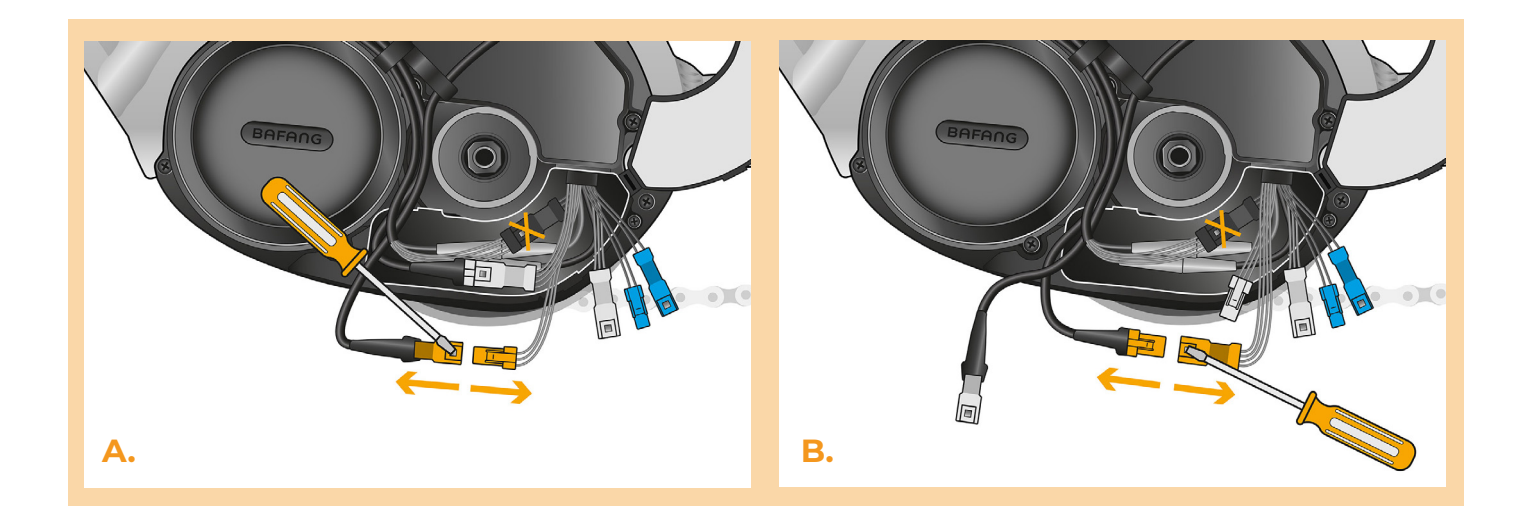

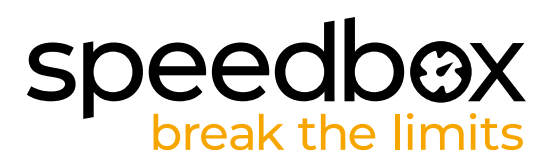

# **STEP 4: SpeedBox tuning installation**

- **A.** Plug SpeedBox into the disconnected connectors (step 3).
- **B.** Make sure that the locks on the connectors are seated properly<br>**C.** Before assembling the motor, check the correct wiring as showi
- **C.** Before assembling the motor, check the correct wiring as shown in the figure.

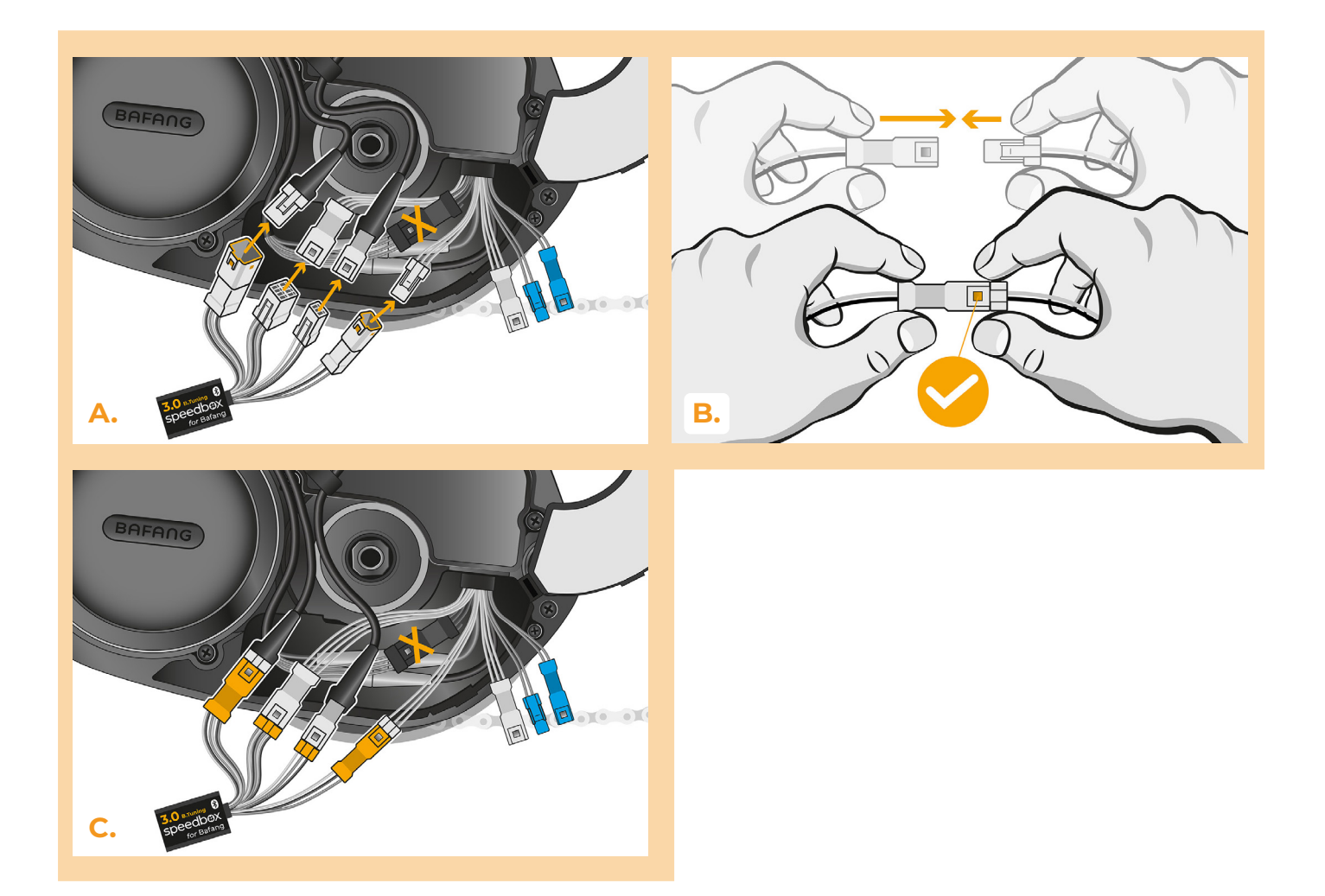

# **speedb@X**<br>break the limits

### **STEP 5: Motor cover assembly**

- **A.** Place the connectors and wiring leading from the motor back into the space designated for the e-bike connectors. Leave the SpeedBox itself pulled out.
- **B.** Fold the connector cover back and leave the SpeedBox itself under the motor cover.
- **C.** Put the motor cover back in its original position.
- **D.** Using the Phillips screwdriver PH1, attach the motor cover with screws (1.). If the crank was removed in step 2, install it back (2.).

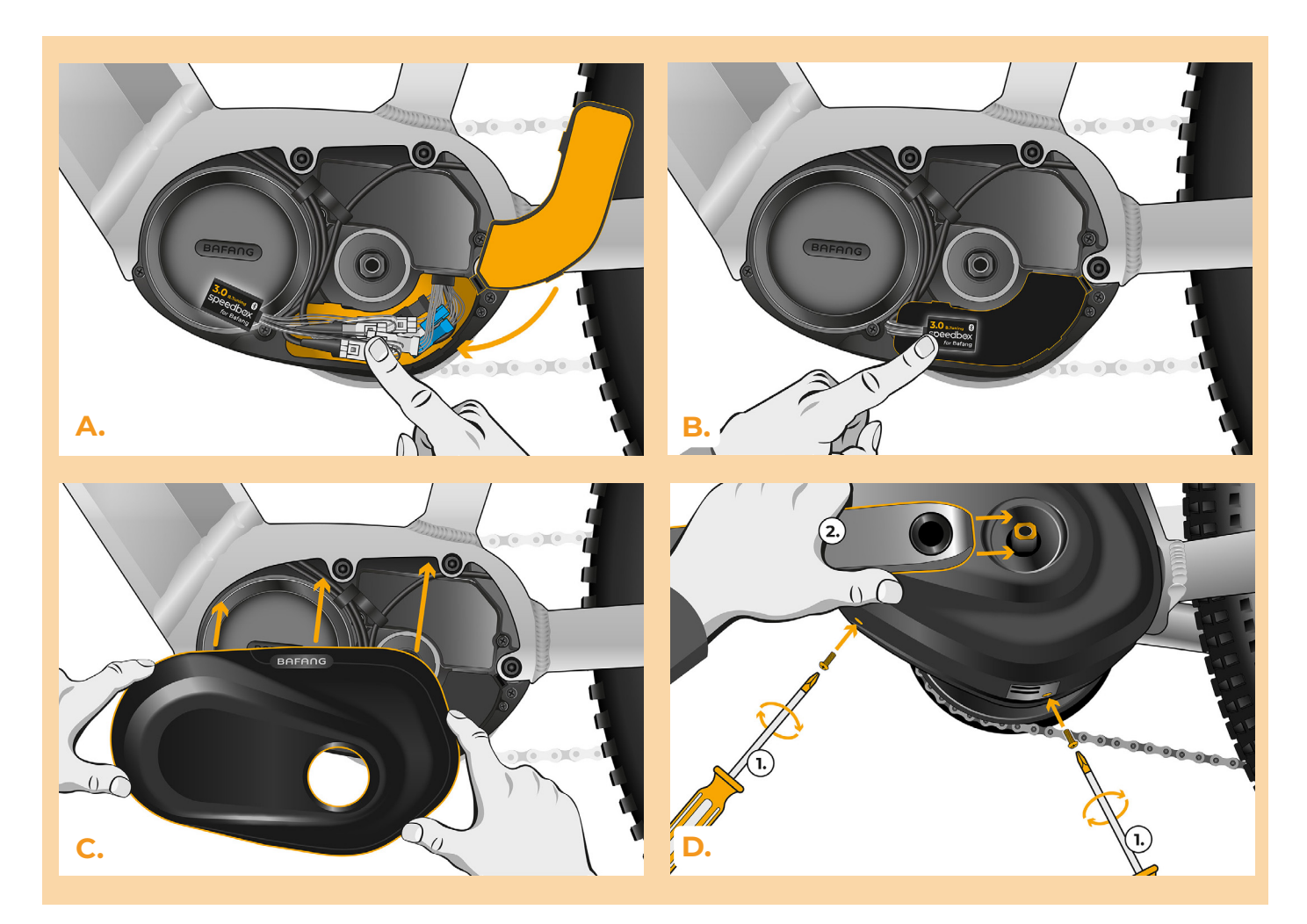

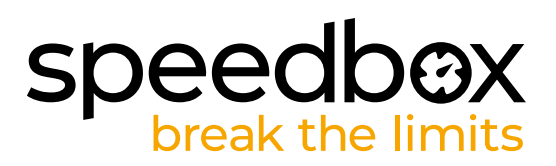

# **STEP 6: Tuning function check**

- A. Place the battery back into the e-bike.
- **B.** Turn the e-bike on.<br>**C.** Activate/deactivate
- **C.** Activate/deactivate SpeedBox by pressing the LIGHT button or by switching between two assistance modes twice (+-+-). The value of 9.9 or 2.5 will be shown indicating the maximum speed limit in km/h.
- **D.** Spin the rear wheel and make sure the rear wheel speed is shown on the e-bike display.

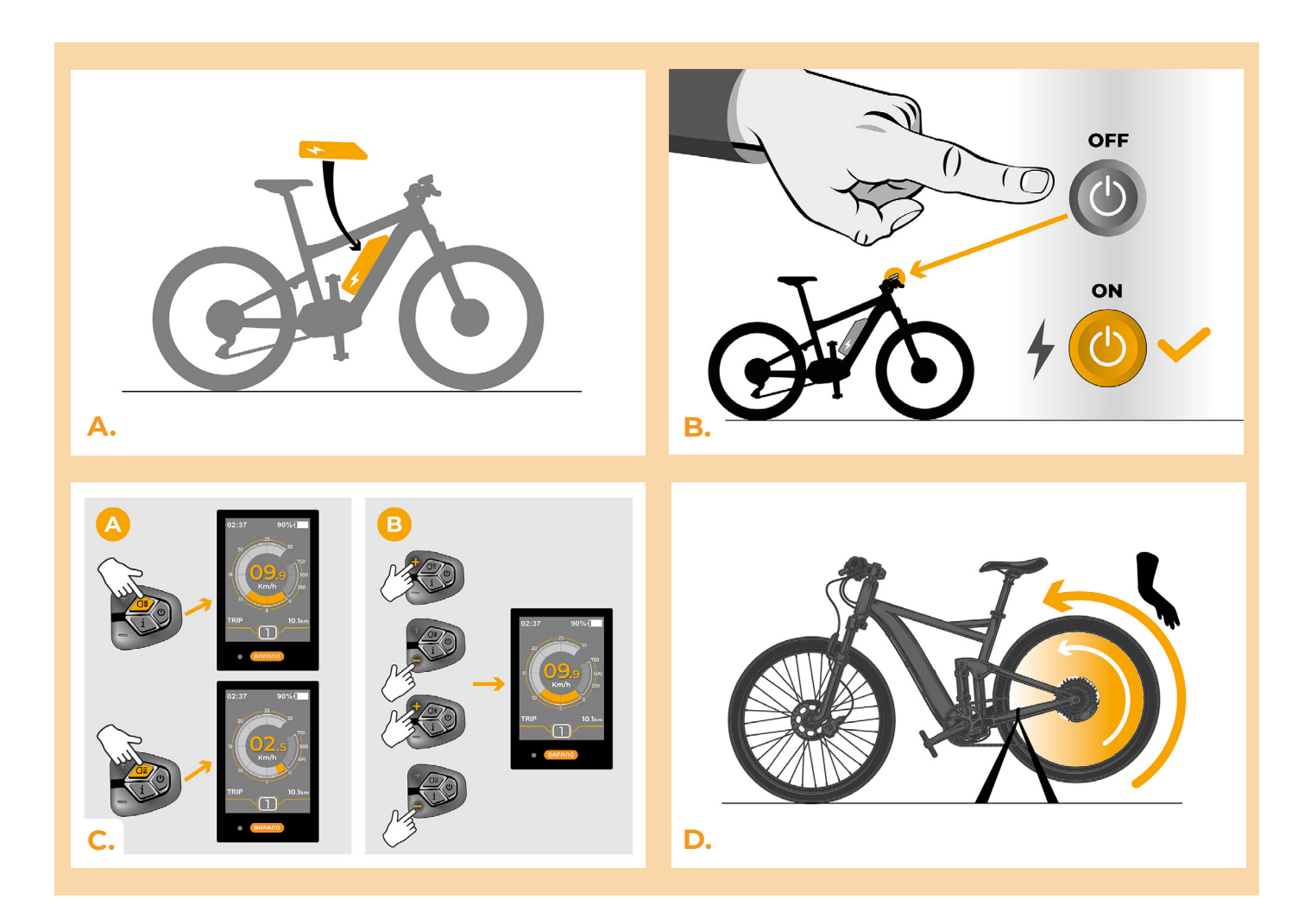

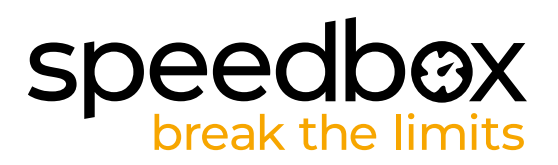

## **STEP 7: Setting the speed limit**

- **A.** To set the maximum speed limit, switch the modes: - + + +. The current speed limit will be displayed.
- **B.** Set the maximum speed limit by pressing the + button briefly or by turning the rear wheel 360°. With each press on the + button or turning of the wheel, the limit increases by 5 km/h. The last displayed limit is saved after five seconds of inactivity.

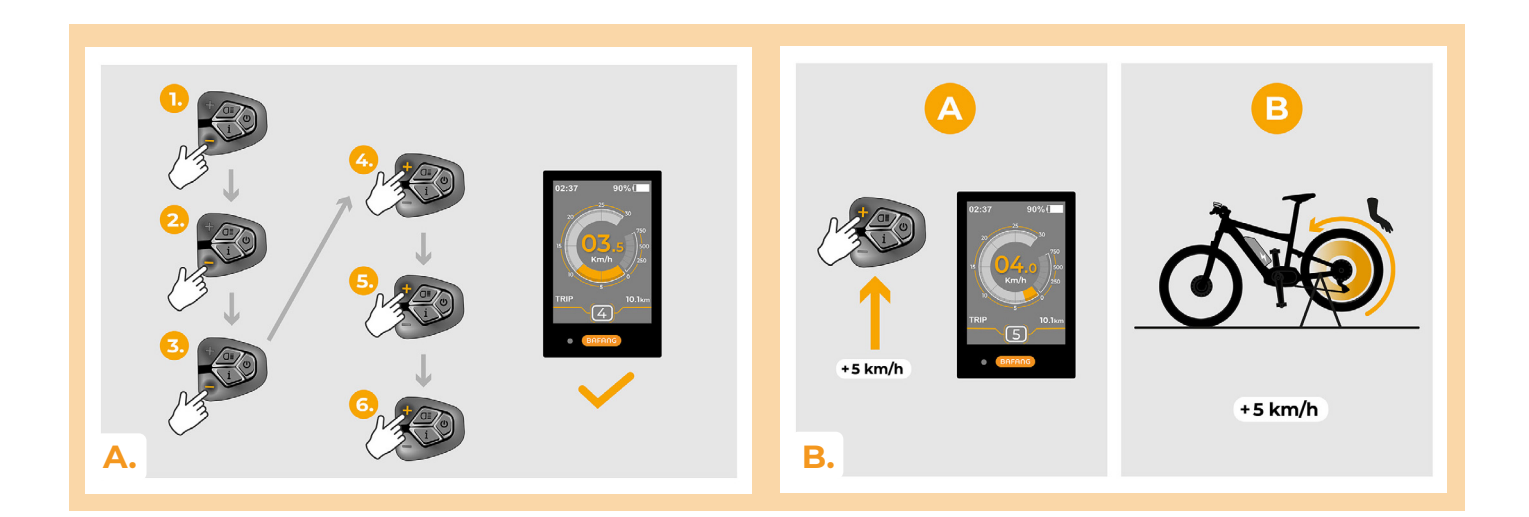

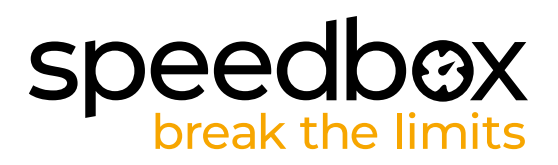

## **STEP 8: Pairing SpeedBox with the SpeedBox App**

- **A.** Install the SpeedBox App from Google Play or App Store.<br>**B.** Turn on Bluetooth on your phone.
- **B.** Turn on Bluetooth on your phone.
- **C.** Open the SpeedBox App. Enable location services if prompted.
- **D.** Select the device MyEbike\_xxxx. If you do not see it in the list, click on the "Refresh" button and, if necessary, make sure that:
	- 1. Your e-bike is switched on.
	- 2. You are not further than 5 m from your e-bike.
	- 3. ou have Bluetooth turned on on your mobile phone.
	- 4. You have enabled location services for the SpeedBox App.
- **E.** Choose and confirm your PIN and service password.
- **F.** Now you can fully enjoy the SpeedBox App (control tuning, monitor riding data, and information about motor performance and energy consumption, you can set the speed limit, etc.).

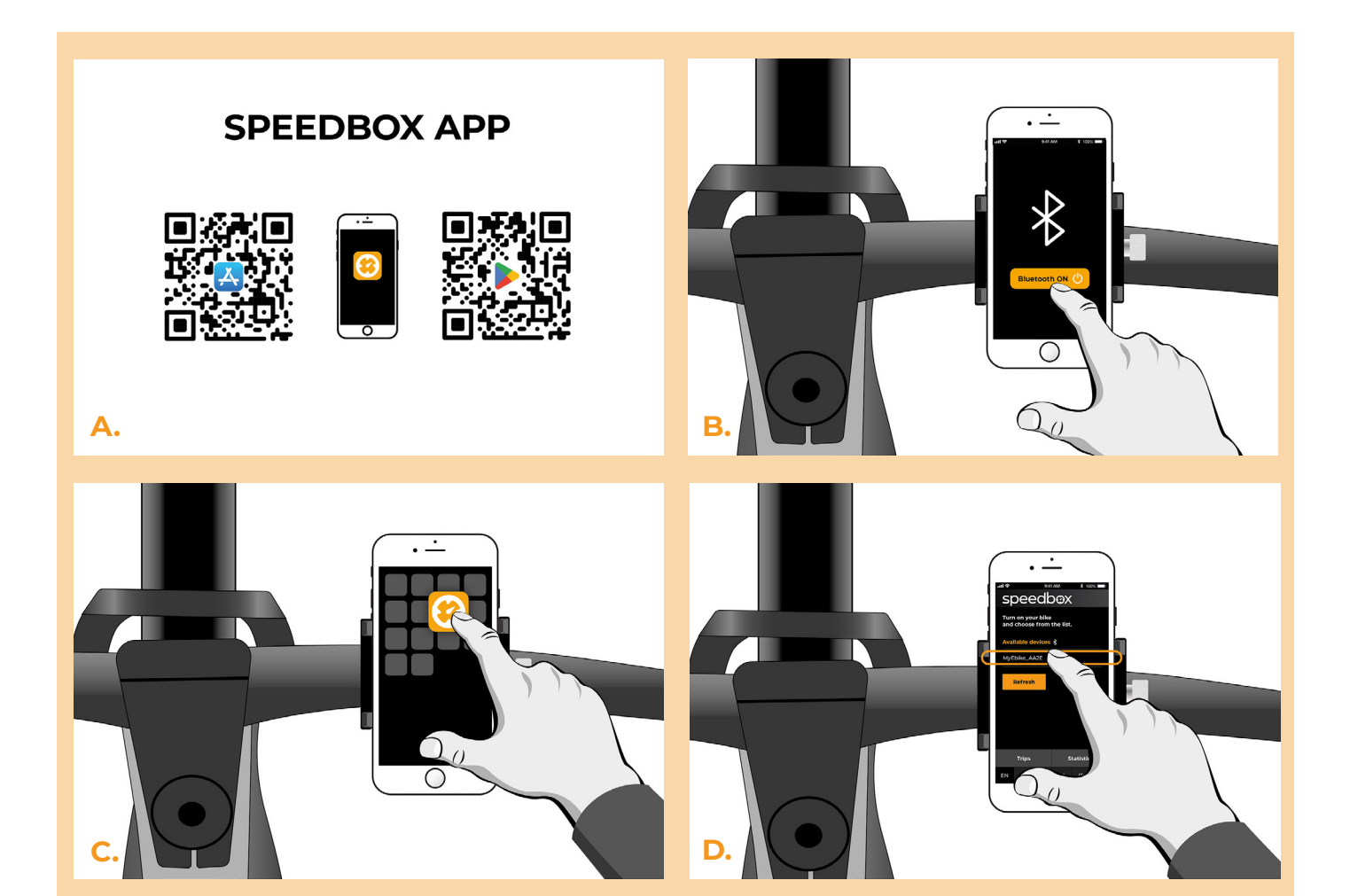

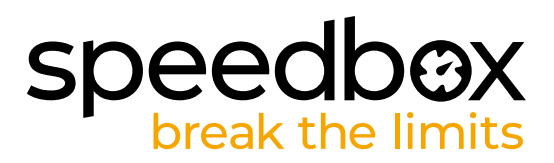

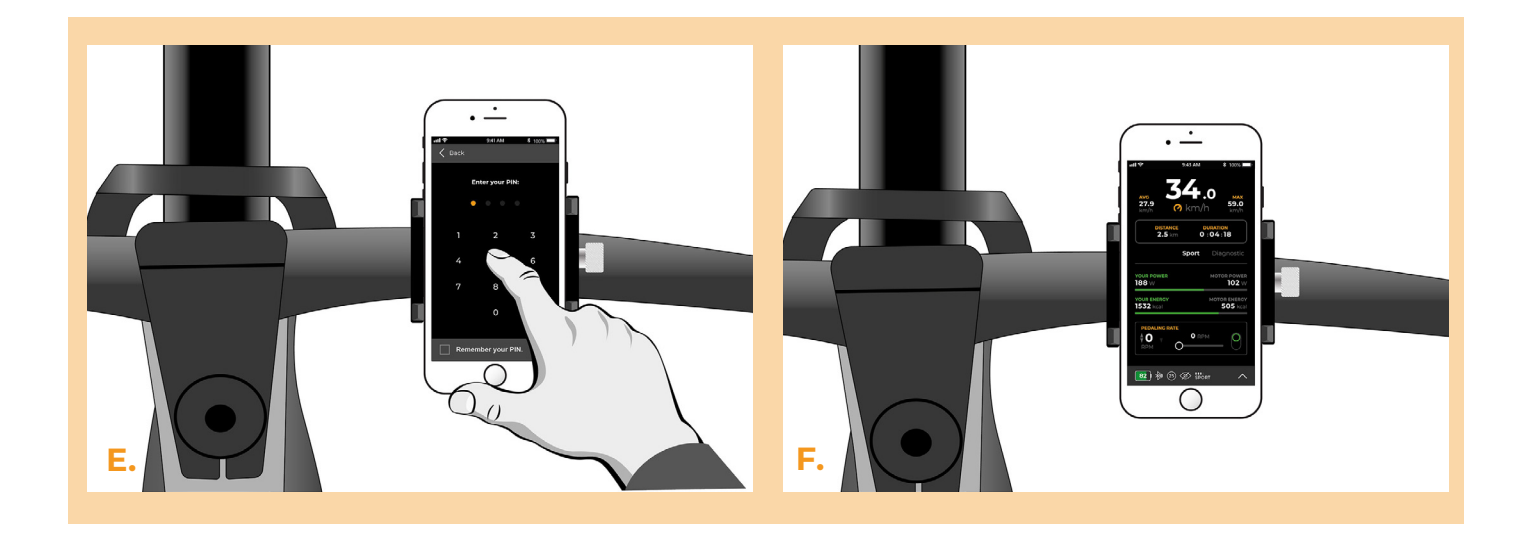

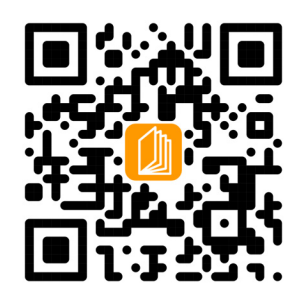

**www.speedbox-tuning.com**

Ebike Electronic s.r.o. Rybna 716/24 | 110 00 Praha 1 | Czech Republic | ID: 05553555 | VAT: CZ05553555

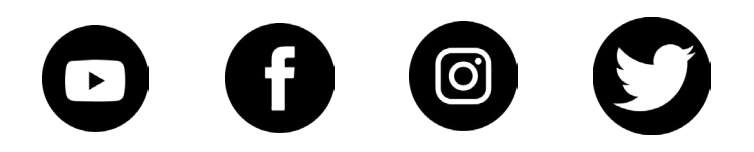

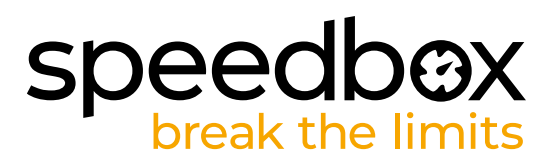